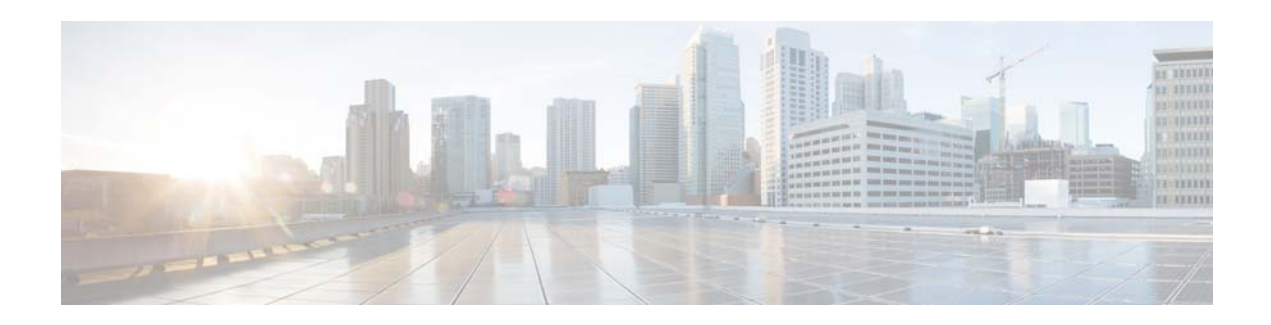

# **C Commands**

This chapter describes the Cisco NX-OS interface commands that begin with C.

# **carrier-delay**

To set the carrier delay on a serial interface, use the **carrier-delay** command. To return to the default carrier delay value, use the **no** form of this command.

**carrier-delay** {*delay-seconds* | **msec** *milliseconds*}

**no carrier-delay**

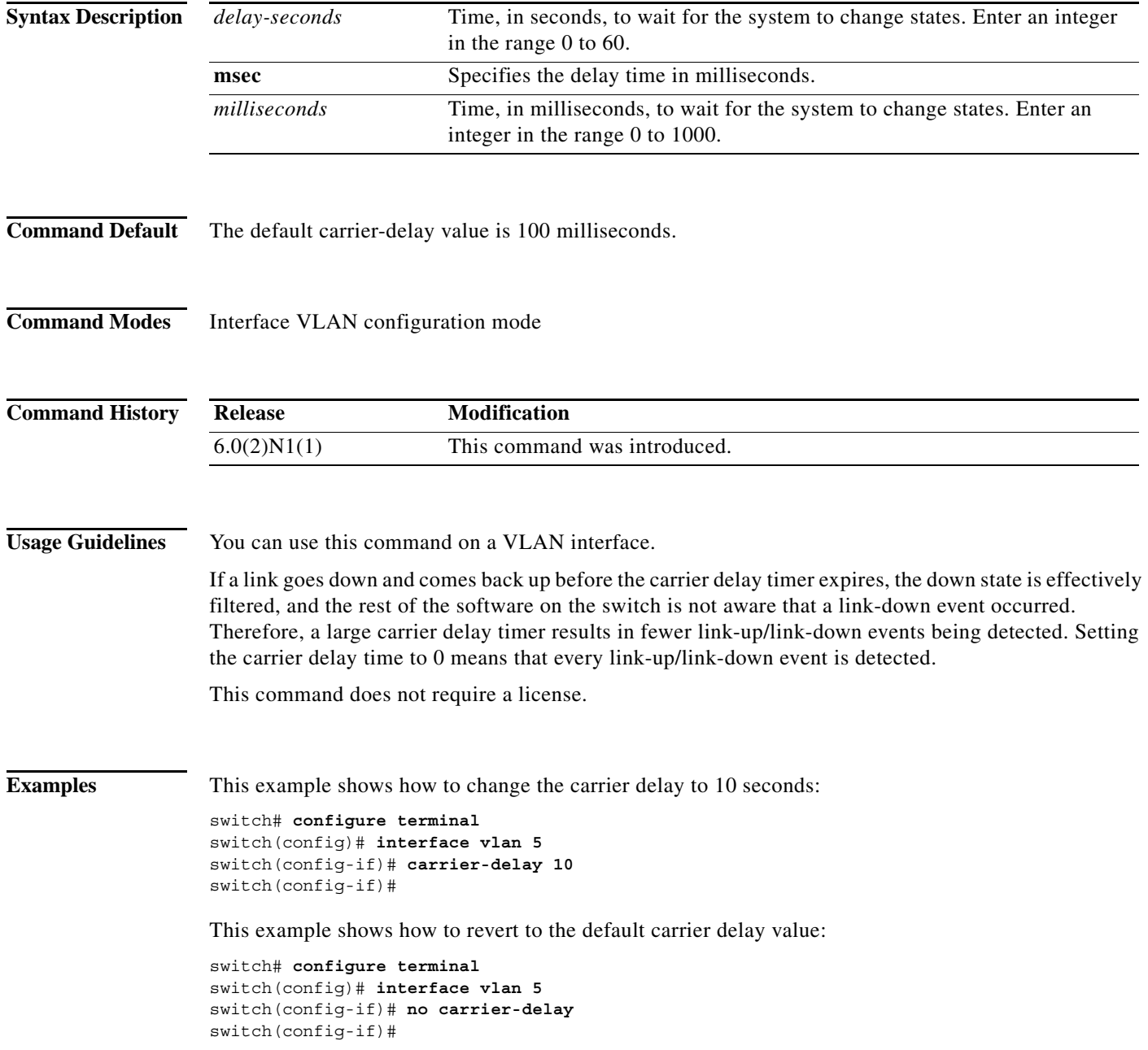

וך

a l

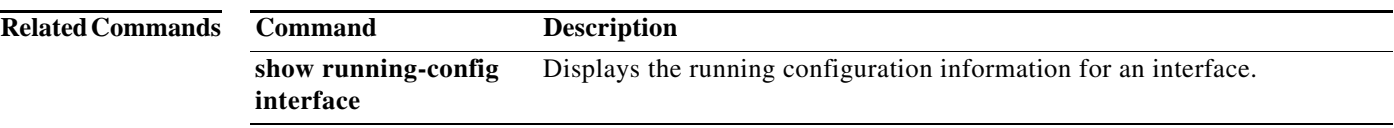

# **cdp**

To enable the Cisco Discovery Protocol (CDP) and configure CDP attributes, use the **cdp** command. To disable CDP or reset CDP attributes, use the **no** form of this command.

**cdp** {**advertise** {**v1** | **v2**} | **enable** | **format device-id** {**mac-address** | **serial-number** | **system-name**} | **holdtime** *seconds* | **timer** *seconds*}

**no cdp** {**advertise** | **enable** | **format device-id** {**mac-address** | **serial-number** | **system-name**} | **holdtime** *seconds* | **timer** *seconds*}

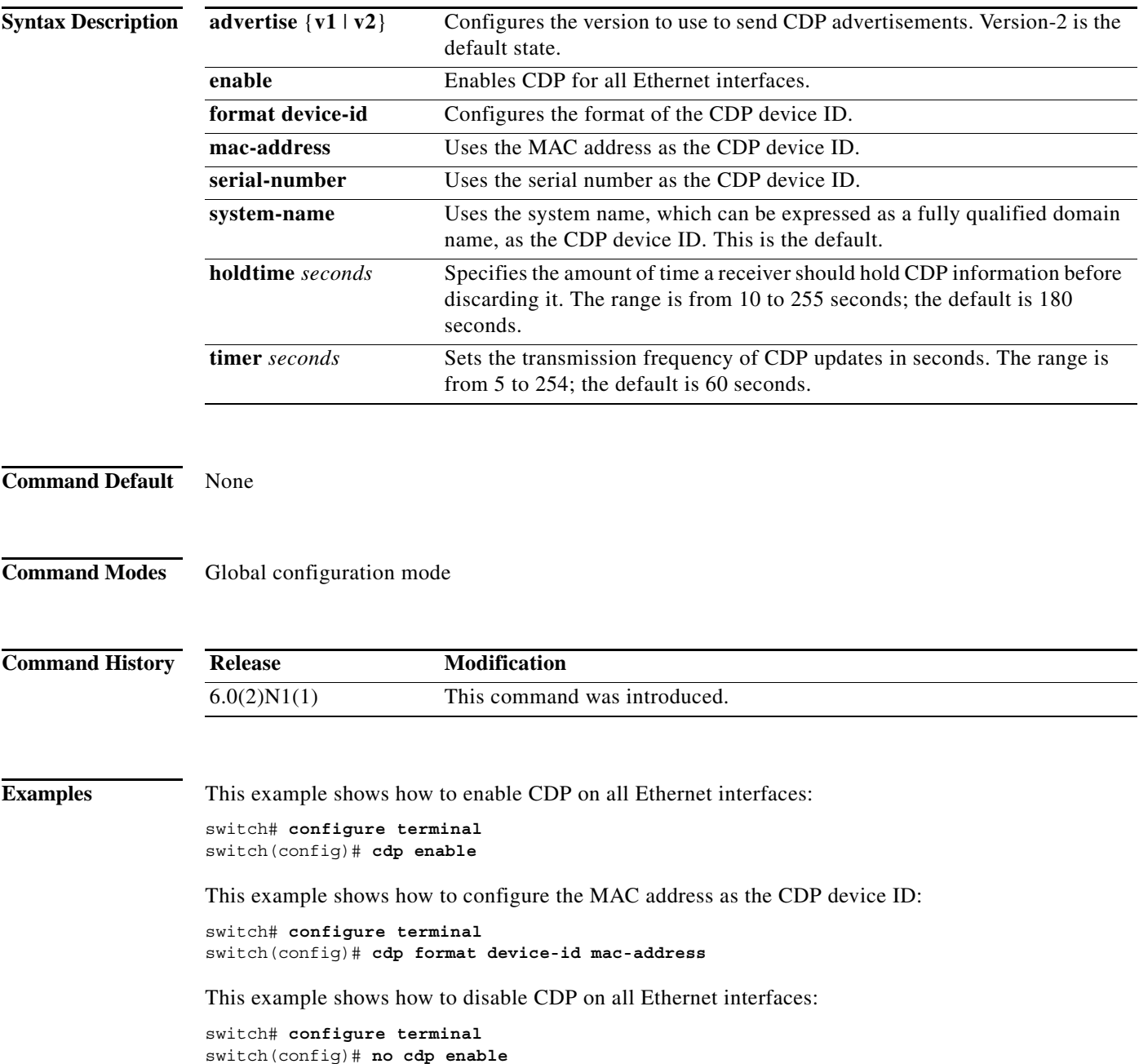

┓

a l

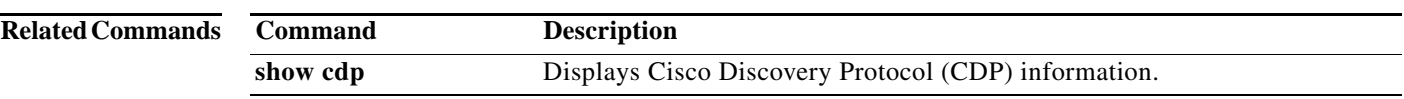

**The Contract of the Contract of the Contract of the Contract of the Contract of the Contract of the Contract o** 

#### **cdp enable**

To enable the Cisco Discovery Protocol (CDP) on an interface, use the **cdp enable** command. To disable CDP on the interface, use the **no** form of this command.

**cdp enable**

**no cdp enable**

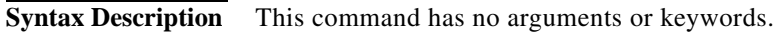

**Command Default** None

**Command Modes** Interface configuration mode Virtual Ethernet interface configuration mode

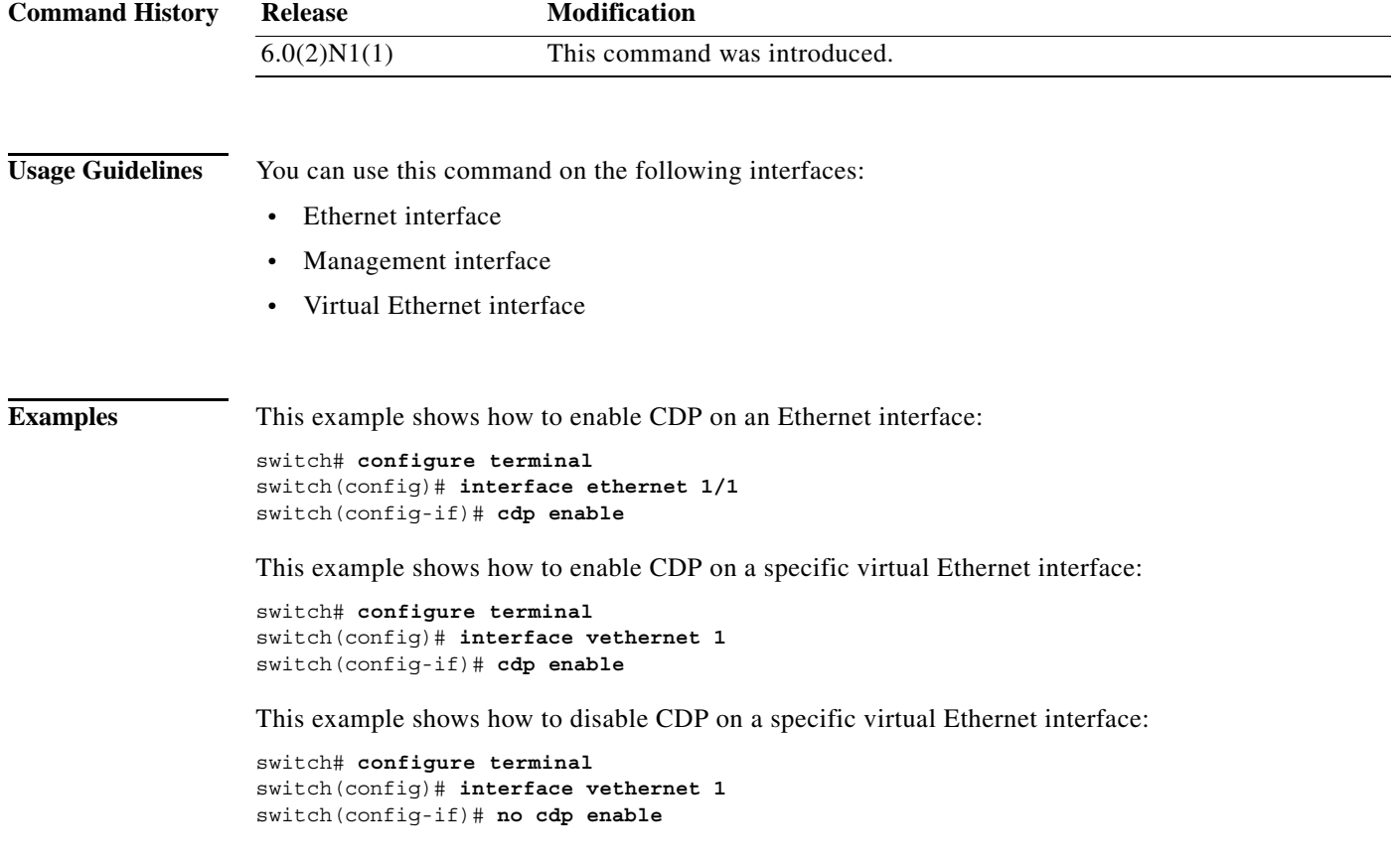

 $\overline{\phantom{a}}$ 

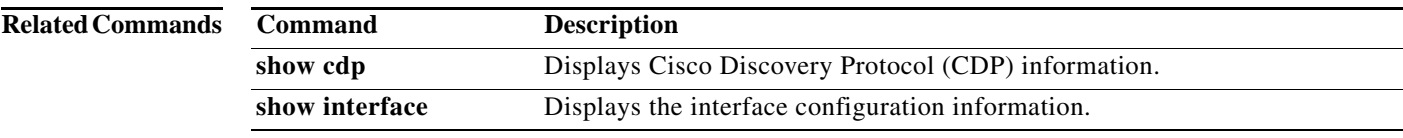

**The Contract of the Contract of the Contract of the Contract of the Contract of the Contract of the Contract o** 

# **channel-group (Ethernet)**

To assign and configure a physical interface to an EtherChannel, use the **channel-group** command. To remove the channel group configuration from the interface, use the **no** form of this command.

**channel-group** *number* [**force**] [**mode** {**active** | **on** | **passive**}]

**no channel-group** [*number*]

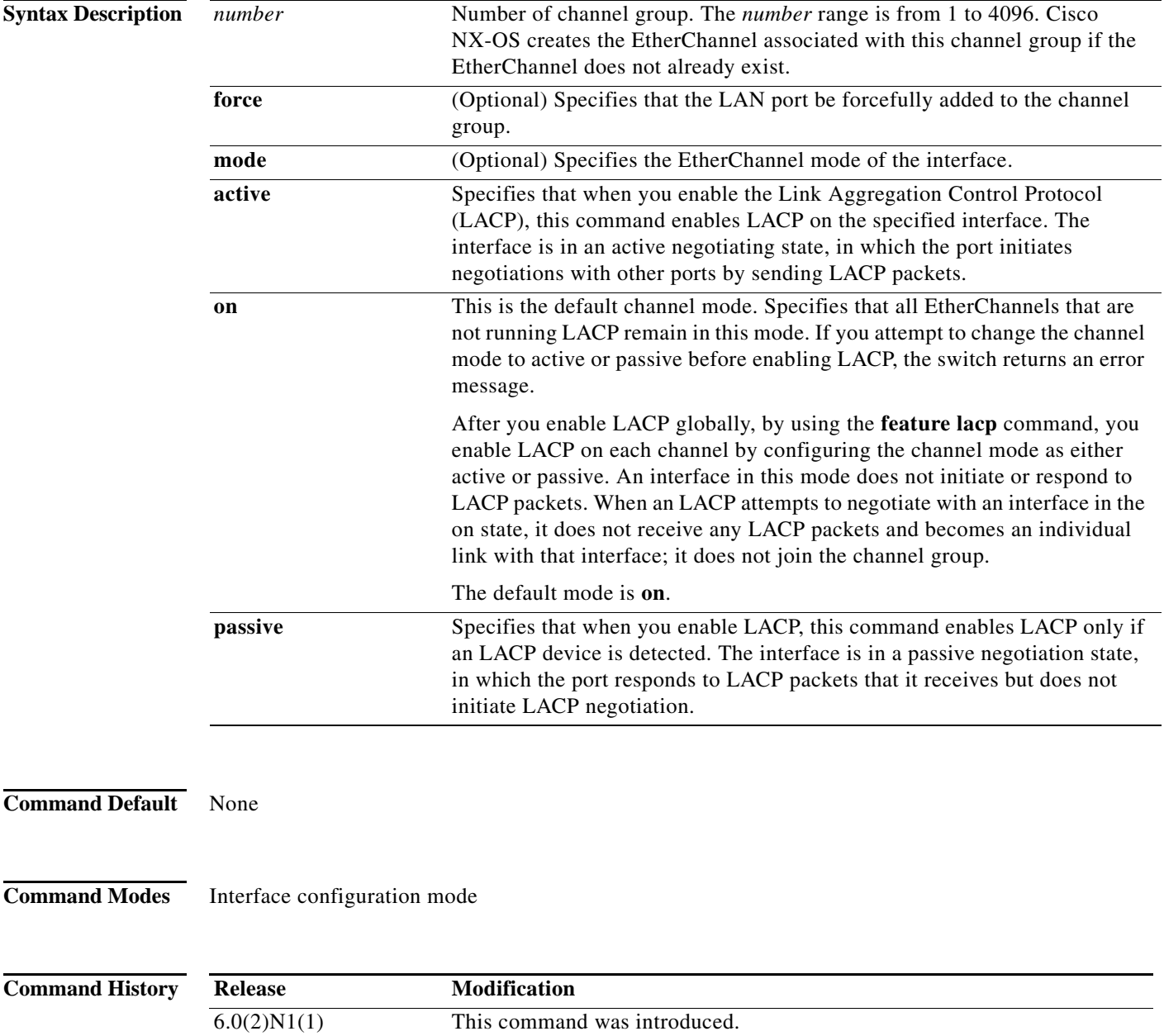

ヿ

**Usage Guidelines** Use this command to create a channel group that includes the interface that you are working on and to add or remove specific interfaces from the channel group. Use this command to move a port from one channel group to another. You enter the channel group that you want the port to move to; the switch automatically removes the specified port from its present channel group and adds it to the specified channel group.

Use the **force** keyword to force the addition of the interface into the specified channel group.

After you enable LACP globally, by using the **feature lacp** command, you enable LACP on each channel by configuring the channel mode as either **active** or **passive**. An EtherChannel in the **on** channel mode is a pure EtherChannel and can aggregate a maximum of eight ports. The EtherChannel does not run LACP.

You cannot change the mode for an existing EtherChannel or any of its interfaces if that EtherChannel is not running LACP; the channel mode remains as **on**. The system returns an error message if you attempt to change the mode.

Use the **no** form of this command to remove the physical interface from the EtherChannel. When you delete the last physical interface from an EtherChannel, the EtherChannel remains. To delete the EtherChannel completely, use the **no** form of the **interface port-channel** command.

The compatibility check includes the following operational attributes:

- **•** Port mode
- **•** Access VLAN
- **•** Trunk native VLAN
- **•** Tagged or untagged
- **•** Allowed VLAN list
- **•** Switched Port Analyzer (SPAN) (cannot be SPAN source or destination port)
- **•** Storm control

Use the **show port-channel compatibility-parameters** command to see the full list of compatibility checks that Cisco NX-OS uses.

You can only add interfaces configured with the channel mode set to **on** for static EtherChannels, that is, without a configured aggregation protocol. You can only add interfaces configured with the channel mode as **active** or **passive** to EtherChannels that are running LACP.

You can configure these attributes on an individual member port. If you configure a member port with an incompatible attribute, Cisco NX-OS suspends that port in the EtherChannel.

When the interface joins an EtherChannel, some of its individual parameters are overridden with the values on the EtherChannel, as follows:

- **•** MAC address
- **•** Spanning Tree Protocol (STP)
- **•** Service policy
- **•** Quality of service (QoS)
- **•** Access control lists (ACLs)

Interface parameters, such as the following, remain unaffected when the interface joins or leaves a EtherChannel:

- **•** Description
- **•** Cisco Discovery Protocol (CDP)
- **•** LACP port priority
- **•** Debounce
- **•** Rate mode
- **•** Shutdown
- **•** SNMP trap

If interfaces are configured for the EtherChannel interface and a member port is removed from the EtherChannel, the configuration of the EtherChannel interface is not propagated to the member ports.

Any configuration changes that you make in any of the compatibility parameters to the EtherChannel interface are propagated to all interfaces within the same channel group as the EtherChannel (for example, configuration changes are also propagated to the physical interfaces that are not part of the EtherChannel but are part of the channel group).

**Examples** This example shows how to add an interface to LACP channel group 5 in active mode:

```
switch(config)# interface ethernet 1/1
switch(config-if)# channel-group 5 mode active
switch(config-if)#
```
This example shows how to forcefully add an interface to the channel group 5:

```
switch(config)# interface ethernet 1/1
switch(config-if)# channel-group 5 force
switch(config-if)#
```
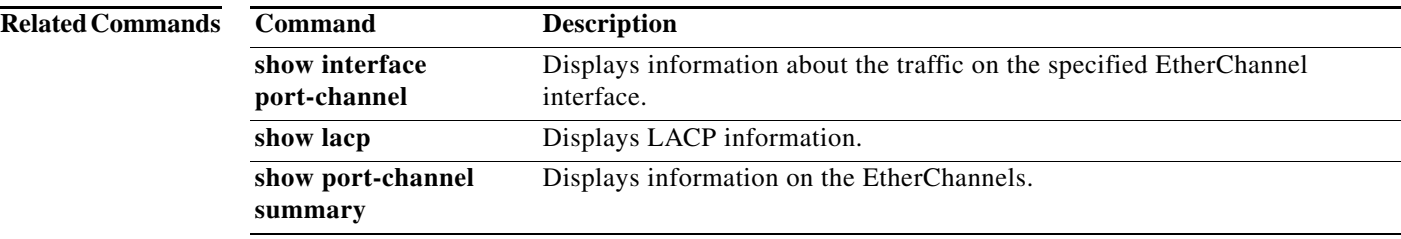

٦

# **clear lacp counters**

To clear the Link Aggregation Control Protocol (LACP) counters, use the **clear lacp counters** command.

**clear lacp counters** [**interface port-channel** *channel-num*]

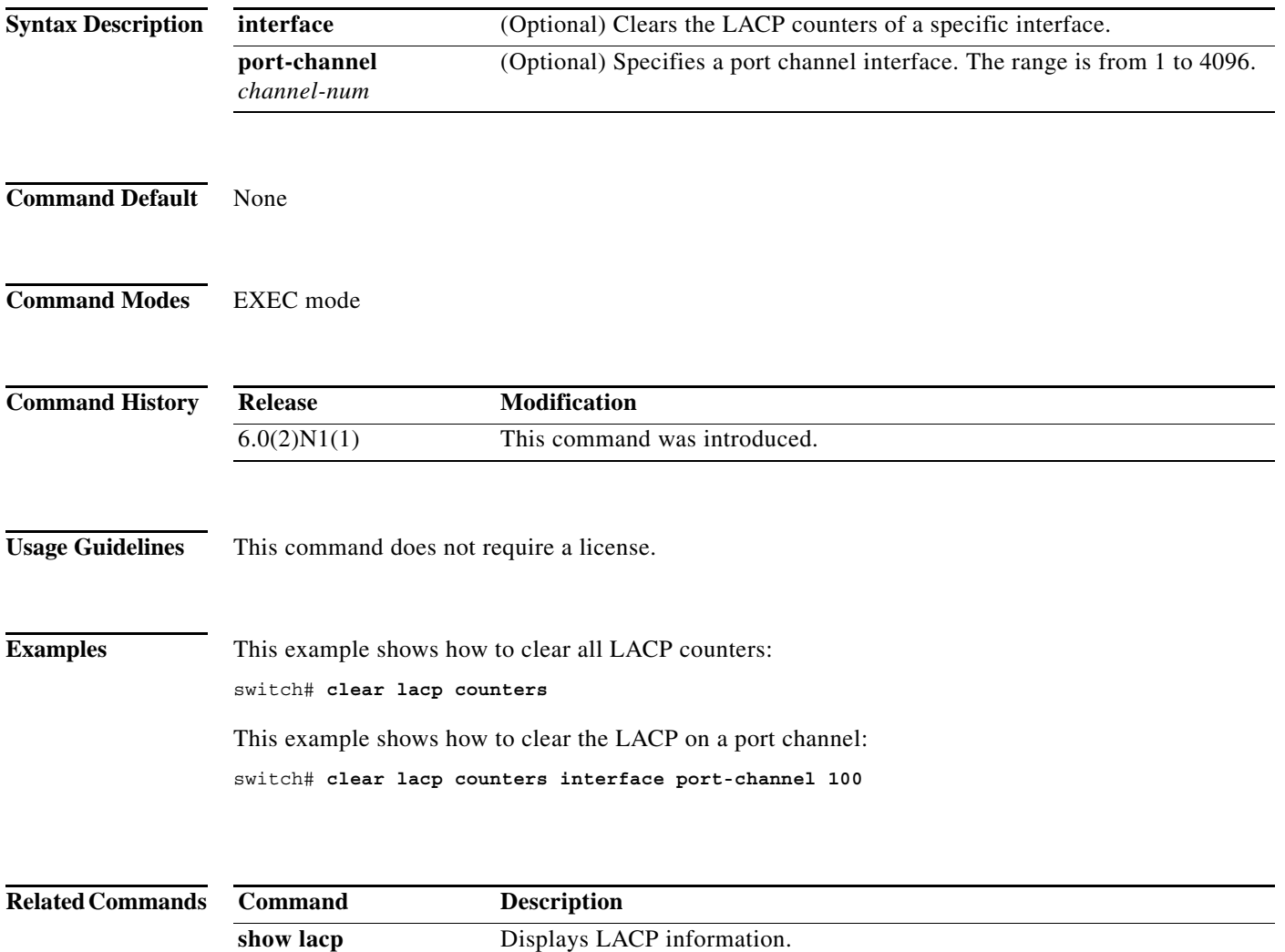

#### **clear mac access-list counters**

To clear statistical information from the access list, use the **clear mac access-list counters** command.

**clear mac access-list counters** [*name*]

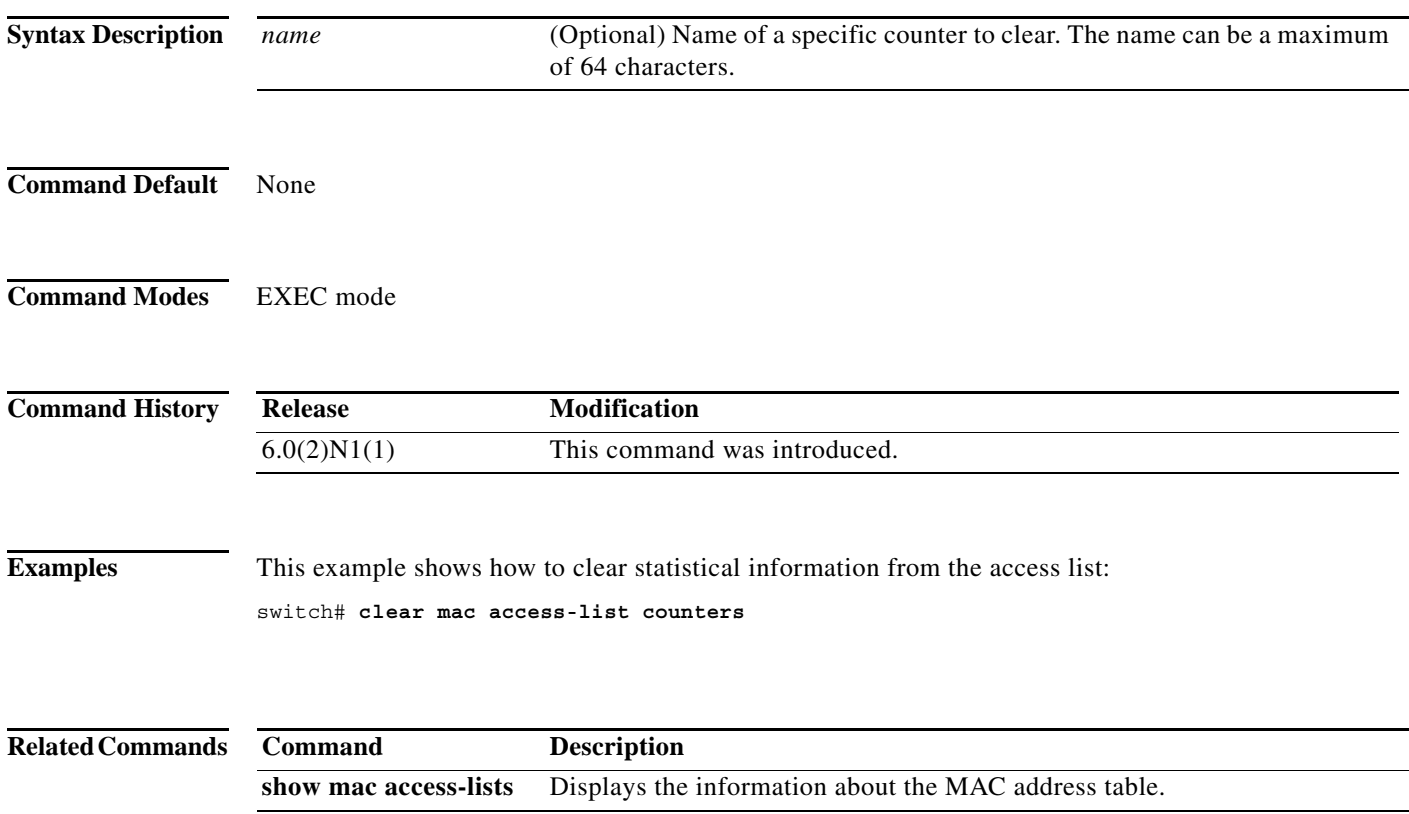

 $\overline{\phantom{a}}$ 

П